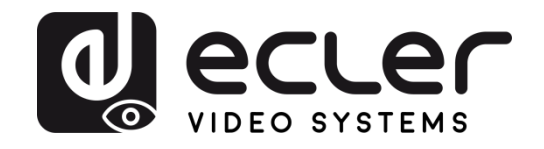

# VEO-XTT44 und VEO-XRT44

**EXTENDER HDBaseT 4K** HDMI 2.0 HDBaseT Extender mit ARC

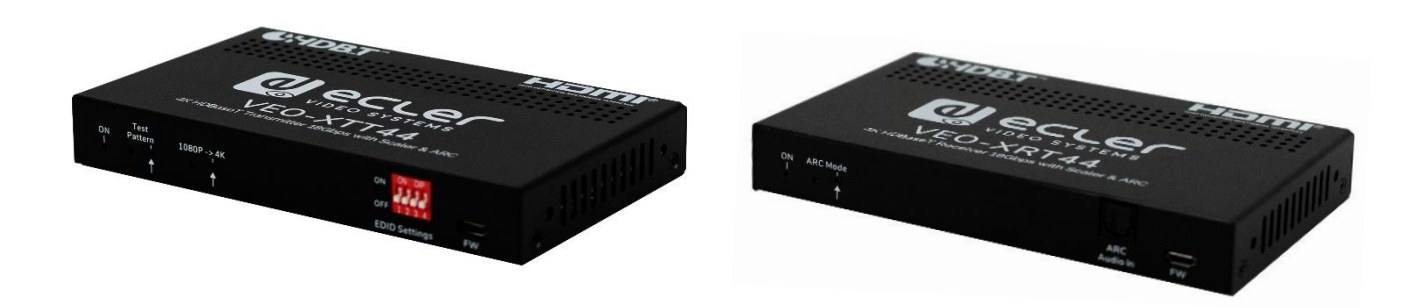

# **BEDIENUNGSANLEITUNG**

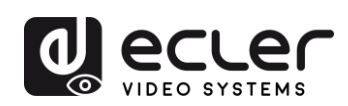

# **INHALTSVERZEICHNIS**

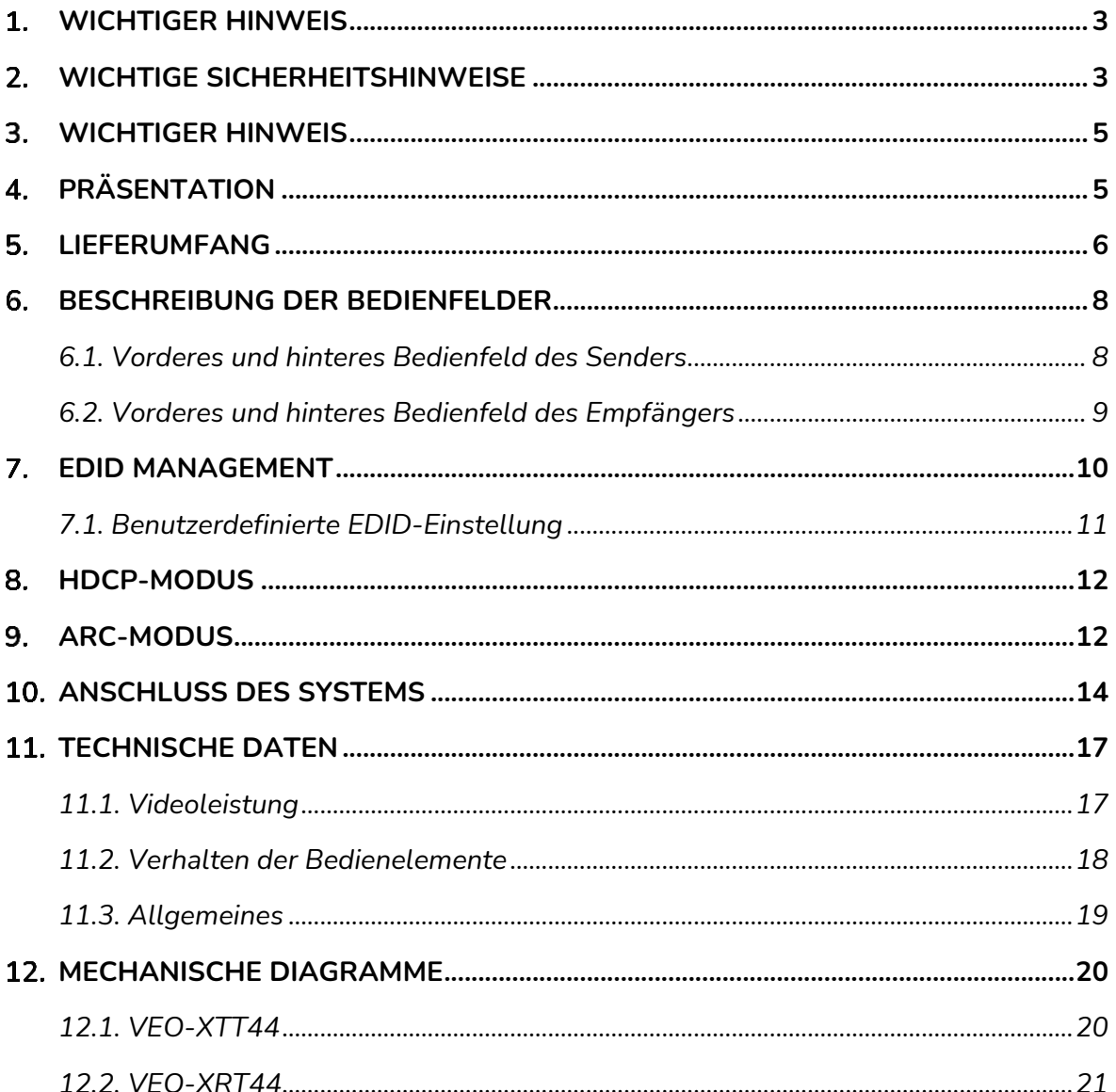

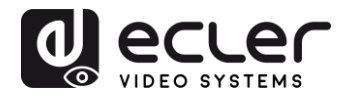

# <span id="page-2-0"></span>**WICHTIGER HINWEIS**

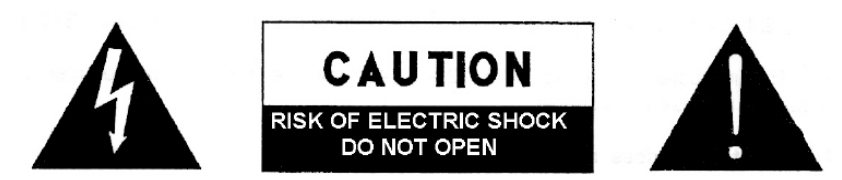

**WARNING: SHOCK HAZARD - DO NOT OPEN** AVIS: RISQUE DE CHOC ÉLECTRIQUE - NE PAS OUVRIR

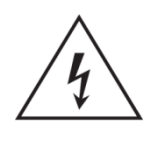

Der Blitz im gleichseitigen Dreieck soll den Benutzer vor nicht isolierter, "gefährlicher Spannung" im Inneren des Geräts warnen, die hoch genug sein kann, um einen Stromschlag zu verursachen.

Das Ausrufezeichen im gleichseitigen Dreieck soll den Benutzer darauf hinweisen, dass

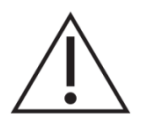

er in den mitgelieferten Unterlagen wichtige Hinweise zur Bedienung und Wartung findet.

**WARNUNG** (falls zutreffend): Die mit dem Symbol "2" gekennzeichneten Anschlüsse können unter Spannung stehen, die hoch genug ist, dass die Gefahr eines Stromschlags besteht. Die externe Verkabelung für diese Anschlüsse muss durch qualifiziertes Fachpersonal vorgenommen werden, andernfalls wird der Einsatz anschlussfertiger Leitungen empfohlen.

**ACHTUNG:** Um Feuer- oder Stromschlaggefahr zu vermeiden, muss dieses Gerät immer vor Nässe oder Feuchtigkeit geschützt werden.

**ACHTUNG:** Geräte der Sicherheitsklasse I dürfen nur an Netzsteckdosen mit geerdetem Schutzleiter angeschlossen werden.

# <span id="page-2-1"></span>**WICHTIGE SICHERHEITSHINWEISE**

- **1.** Lesen Sie diese Anleitung sorgfältig durch.
- **2.** Bewahren Sie diese Anleitung gut auf.
- **3.** Beachten Sie alle Warnhinweise.
- **4.** Befolgen Sie alle Anweisungen.
- **5.** Benutzen Sie das Gerät niemals in der Nähe von Wasser.
- **6.** Reinigen Sie das Gerät nur mit einem trockenen Tuch.
- **7.** Blockieren Sie die Lüftungsöffnungen nicht. Installieren Sie das Gerät nach den Anweisungen des Herstellers.

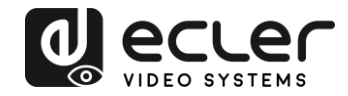

- **8.** Installieren Sie das Gerät nicht in der Nähe von Wärmequellen wie Heizkörpern, Öfen oder sonstigen Geräten, die Wärme erzeugen, einschliesslich Verstärkern.
- **9.** Machen Sie niemals die Schutzfunktion eines polarisiserten oder geerdeten Stromkabels unwirksam. Ein polarisiertes Kabel hat zwei Stifte, wovon einer breiter ist als der andere. Ein geerdeter Stecker hat zwei Stifte und einen Erdungskontakt. Dieser dritte Stift dient Ihrer Sicherheit. Sollte das mitgelieferte Kabel nicht in Ihre Steckdose passen, so wenden Sie sich bitte an einen Elektriker, damit dieser die veraltete Steckdose austauscht.
- **10.** Sorgen Sie dafür, dass das Stromkabel nicht gequetscht wird, vor allem im Bereich der Stecker, der Buchsen und an der Stelle, an der das Kabel aus dem Gerät austritt.
- **11.** Verwenden Sie nur vom Hersteller empfohlenes Zubehör.
- **12.** Trennen Sie das Gerät vom Netz bei Gewitter oder wenn es über einen längeren Zeitraum nicht verwendet wird.
- **13.** Setzen Sie sich bei notwendigen Reparaturen immer mit einem qualifizierten Kundendienst in Verbindung. Eine Reparatur ist erforderlich, wenn das Gerät nicht normal funktioniert oder aus irgendeinem Grund beschädigt wurde, z.B. bei Schäden am Kabel oder Stecker, wenn Flüssigkeiten oder Fremdkörper ins Geräteinnere gelangt sind, oder wenn das Gerät dem Regen ausgesetzt war oder heruntergefallen ist.
- **14.** Trennung vom Stromnetz: Durch die Abschaltung mit dem Schalter POWER werden alle Funktionen und Anzeigen des Geräts außer Betrieb gesetzt. Für eine vollständige Trennung vom Netz ist jedoch das Netzkabel aus seiner Anschlussbuchse zu ziehen. Diese muss daher immer leicht zugänglich sein.
- **15.** Das Gerät ist über das Stromversorgungskabel an eine Schutzkontakt-Steckdose anzuschliessen.
- **16.** Ein Teil der Produktbeschriftung befindet sich im Sockel.
- **17.** Dieses Gerät darf keinerlei Tropf- oder Spritzwasser ausgesetzt werden; es dürfen auch keinerlei Gefässe darauf abgestellt werden, die Flüssigkeiten enthalten, z.B. Krüge.

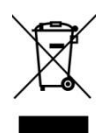

**WARNUNG:** Dieses Produkt darf unter keinen Umständen als unsortierter Siedlungsabfall entsorgt werden. Entsorgen Sie es bitte bei der nächstgelegenen Sammelstelle für Elektro- und Elektronikmüll.

**NEEC AUDIO BARCELONA, S.L** lehnt jegliche Verantwortung für Schäden ab, die Personen, Tieren oder Gegenständen aufgrund der Nichtbeachtung der vorstehenden Warnhinweise zugefügt werden könnten.

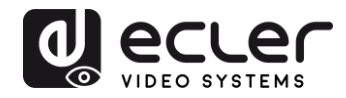

## <span id="page-4-0"></span>**WICHTIGER HINWEIS**

Wir danken Ihnen für das Vertrauen, das Sie mit der Wahl unserer Ecler-Modelle **VEO-XTT44 und VEO-XRT44** in uns gesetzt haben.

Um die Möglichkeiten des Geräts optimal ausschöpfen zu können und die bestmögliche Leistung zu erhalten, ist es **SEHR WICHTIG**, dass Sie, bevor Sie irgendwelche Anschlüsse vornehmen, die vorliegende Bedienungsanleitung sorgfältig durchlesen und deren Inhalte vollständig verstehen.

Um eine optimale Funktionalität des Geräts sicherzustellen, empfehlen wir Ihnen dringend, alle Wartungsarbeiten durch unseren autorisierten Kundendienst durchführen zu lassen.

Auf die Modelle **VEO-XTT44 und VEO-XRT44** gewähren wir eine **Garantie von 3 Jahren**.

# <span id="page-4-1"></span>**PRÄSENTATION**

Die Ecler-Modelle VEO-XTT44 und VEO-XRT44 sind professionelle HDBaseT Sender und Empfänger zur HDMI 2.0 Verlängerung von High Dynamic Range Formaten (HDR). Die Extender unterstützen Videosignale mit einer Auflösung von bis zu 4K/UHD an 60Hz mit 4:4:4 Farbunterabtastung und mit HDMI Übertragungsraten von bis zu 18 Gbps. Der im TX integrierte Scaler erlaubt das Hochskalieren des Full-HD-Eingangs auf 4K. Bidirektionales PoH (Power over HDBaseT) ermöglicht den Betrieb mit nur einem Netzteil, das je nach den Anforderungen der Anlage an den Sender oder den Empfänger angeschlossen wird. Ein 4-poliger DIP-Schalter steht zum Aufruf der EDID-Einstellungen mit einer Vielzahl individuell anpassbarer Optionen zur Verfügung. Die Extender bieten Audio-De-Embedding und ARC-Unterstützung, bidirektionale IR-Übertragung und RS-232 Pass through. Der Sender enthält einen Testbild-Generator für die Durchführung von Tests während der Installation. Dieses Produkt ist die ideale Lösung für private und gewerbliche Anwendungen, bei denen die neuesten 4K/UHDund HDR-Quellen und Bildschirme zum Einsatz kommen.

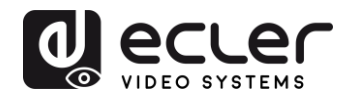

#### **Technische Merkmale:**

- ⚫ Unterstützt HDMI 2.0 und HDMI Videoauflösungen von bis zu 4K@60Hz 4:4:4 HDR
- Unterstützt HDCP 2.2 und 1.4
- Verlängert 4K-Signale über Distanzen von bis zu 40 Metern (131 Fuss) und 1080P-Signale über Distanzen von bis zu 70 Metern (230 Fuss), jeweils mit nur einem CATx-Kabel.
- Unterstützt die Erhöhung der Videoauflösung, der 1080P-Eingang kann automatisch auf einen 4K-Ausgang aktualisiert werden.
- SPDIF-Ausgang am Empfänger zur Extraktion des Audiosignals der Quelle.
- Bandbreite 18 Gbps
- Erweitertes EDID-Management: eine Vielzahl vorinstallierter bzw. individuell angepasster EDID-Einstellungen steht zur Auswahl zur Verfügung
- Der Testbildgenerator liefert ein Bild mit 4K/1080P-Auflösung zur Lösung von Problemen.
- Bidirektionale IR-Übertragung, RS-232 und 24V PoH.
- Unterstützt ARC
- Unterstützt CEC Pass-through
- LED-Anzeigen informieren über den jeweiligen Betriebszustand
- Firmware-Aktualisierung über USB-Port
- ESD-Schutz

# <span id="page-5-0"></span>**LIEFERUMFANG**

#### **Sender**

- 1 x Sender **VEO-XTT44**
- 2 x Befestigungsösen TX mit 4 Schrauben
- 4 x Gummifüsse TX
- 1 x Klemmenblock 3-polig
- 1 x Netzteil (24VDC 1,25A)
- 1 x Schnellstartanleitung und Garantieschein

#### **Empfänger**

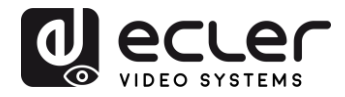

- 1 x Empfänger **VEO-XRT44**
- 2 x Befestigungsösen RX mit 4 Schrauben
- 4 x Gummifüsse RX
- 1 x Kabel RS-232 (3-adrig auf DB9)
- 1 x Netzteil (24VDC 1,25A)
- 1 x Schnellstartanleitung und Garantieschein

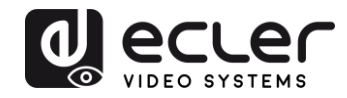

# <span id="page-7-0"></span>**BESCHREIBUNG DER BEDIENFELDER**

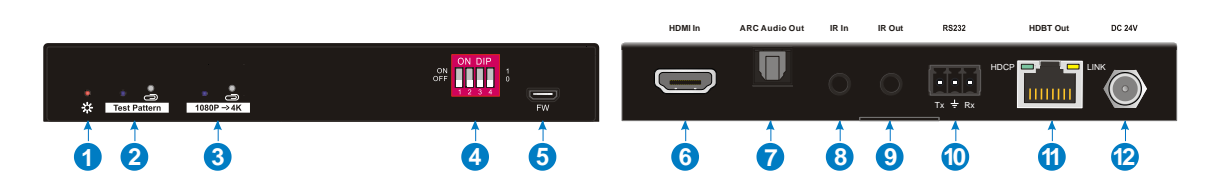

<span id="page-7-1"></span>**6.1. Vorderes und hinteres Bedienfeld des Senders**

- **1. Power-LED:** Leuchtet rot, wenn Strom anliegt.
- **2. Test Pattern:** Durch Drücken dieser Taste mit einer Büroklammer oder einem anderen spitzen Gegenstand leuchtet die linke LED blau auf und das Gerät erzeugt am Ausgang ein Farbbalken-Testbild mit 1080P/60Hz. Wird die Taste erneut gedrück, so blinkt die linke LED im Abstand von 500ms in Blau und das Gerät erzeugt am Ausgang ein Farbbalken-Testbild mit 4K/60Hz 4:4:4. Wird die Taste erneut gedrückt und drei Sekunden lang gedrückt gehalten, so wird der Testbild-Modus verlassen.
- **3. 1080P → 4K:** Drücken Sie diese Taste mit einem spitzen Gegenstand und halten Sie sie mindestens drei Sekunden lang gedrückt, um das Hochskalieren von 1080P auf 4K zu aktivieren; die linke LED leuchtet danach blau. Halten Sie die Taste erneut gedrückt, um den Vorgang zu beenden.
- **4. EDID:** Vierpoliger DIP-Schalter zur Einstellung der EDID-Werte und zur Anwahl des HDCP-Modus. Nähere Informationen finden Sie im Kapitel **[EDID-](file:///C:/Users/f.rossetto/Desktop/VIDEO/User%20Guides%20Ecler/VEO-XTT44%20and%20VEO-XRT44.docx%23_EDID_MANAGEMENT)[Management](file:///C:/Users/f.rossetto/Desktop/VIDEO/User%20Guides%20Ecler/VEO-XTT44%20and%20VEO-XRT44.docx%23_EDID_MANAGEMENT)**.
- **5. FW:** Micro-USB-Port zur Firmware-Aktualisierung und zum Hochladen von benutzerdefinierten EDID-Optionen.
- **6. HDMI In:** HDMI-Eingang, Typ-A-Buchse, zum Anschluss an eine HDMI-Quelle
- **7. ARC Audio Out:** Toslink-Anschluss zur Verbindung des ARC-Audioausgangs mit einem Lautsprecher oder Verstärker
- **8. IR In:** 3,4mm Jack zum Anschluss des IR-Empfängers (nicht im Lieferumfang enthalten) für IR-pass-through
- **9. IR Out:** 3,5mm Jack zum Anschluss des IR-Senders (nicht im Lieferumfang enthalten) für IR-pass-through
- **10. RS232:** Dreipoliger Klemmenblock zum Anschluss eines RS-232-Steuergeräts (z.B. PC) oder eines zu steuernden Geräts von Drittanbietern.
- **11. HDBT Out:** RJ45-Port zur Verbindung mit dem HDBT-Eingangsport des Empfängers über Ethernet-Kabel CATx. Die LED-Anzeige LINK leuchtet orangefarben, wenn zwischen Sender und Empfänger eine gültige HDBaseT-Verbindung besteht. Die LED-Anzeige HDCP leuchtet grün, wenn ein HDCP-Videosignal anliegt.

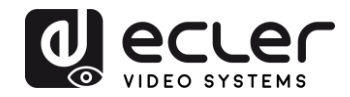

#### **12. DC 24V:** DC-Anschluss zur Verbindung mit dem Netzteil.

<span id="page-8-0"></span>**6.2. Vorderes und hinteres Bedienfeld des Empfängers**

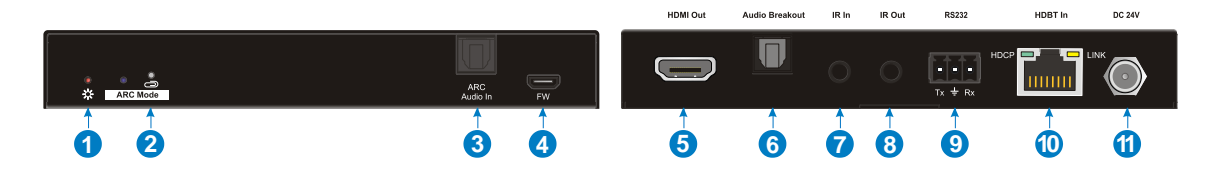

- **1. Power-LED:** Leuchtet rot, wenn Strom anliegt.
- **2. ARC Mode:** Durch Drücken der Taste mit einem spitzen Gegenstand wird der ARC-Modus aktiviert und die LED-Anzeige links leuchtet blau. Durch erneutes Drücken wird der ARC-Modus deaktiviert und die LED-Anzeige erlöscht.
- **3. ARC Audio In:** Toslink-Anschluss zur Verbindung mit einer ARC-Audioquelle (z.B. TV)
- **4. FW:** Micro-USB-Port zur Firmware-Aktualisierung
- **5. HDMI Out:** HDMI-Ausgang, Typ-A-Buchse, zum Anschluss an einen HDMI-Bildschirm (z.B. TV)
- **6. Audio Breakout:** Bei deaktiviertem ARC-Modus (OFF) wird der Toslink-Anschluss zur Extraktion des Audiosignals aus der HDMI-Quelle mit einem Lautsprecher oder Verstärker verbunden. Beachten Sie bitte, dass dieser Port bei aktiviertem ARC-Modus (ON) keinen Audioausgang hat.
- **7. IR In:** 3,4mm Jack zum Anschluss des IR-Empfängers (nicht im Lieferumfang enthalten) für IR-pass-through
- **8. IR Out:** 3,5mm Jack zum Anschluss des IR-Senders (nicht im Lieferumfang enthalten) für IR-pass-through
- **9. RS232:** Dreipoliger Klemmenblock zum Anschluss des RS-232-Steuergeräts (z.B. PC) oder eines zu steuernden Geräts von Drittanbietern.
- **10. HDBT In:** RJ45-Port zur Verbindung mit dem HDBT-Ausgangsport des Senders über Ethernet-Kabel CATx. Die LED-Anzeige LINK leuchtet orangefarben, wenn zwischen Sender und Empfänger eine gültige HDBaseT-Verbindung besteht. Die LED-Anzeige HDCP leuchtet grün, wenn ein HDCP-Videosignal anliegt.
- **11. DC 24V:** DC-Anschluss zur Verbindung mit dem Netzteil.

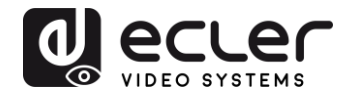

# <span id="page-9-0"></span>**EDID MANAGEMENT**

Die erweiterten Display-Identifizierungsdaten (EDID) werden vom Quellgerät genutzt, um seine Videoauflösung mit der Auflösung des angeschlossenen Bildschirms in Einklang zu bringen. Standardmässig erhält das Quellgerät seine EDID vom ersten angeschlossenen Bildschirm. Da verschiedene Bildschirme mit unterschiedlichen Kapazitäten an den Extender angeschlossen werden können, kann mithilfe des DIP-Schalters am vorderen Bedienfeld des Senders ein fester EDID-Wert eingestellt werden, um die Kompatibilität bezüglich der Videoauflösungen sicherzustellen.

Steht der Schalter unten, so steht er für den Wert "**0**" (**OFF**), steht er oben, so steht er für den Wert "**1**" (**ON**).

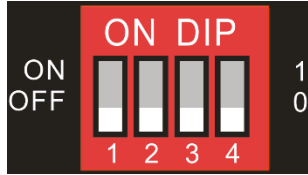

Die Schalter **1~3** dienen zur EDID-Konfiguration. Der jeweilige Zustand des DIP-Schalters wird mit der entsprechenden Konfiguration an der Rückseite des Geräts angezeigt.

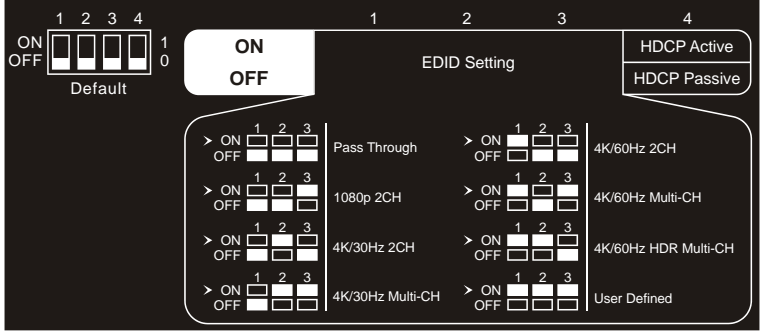

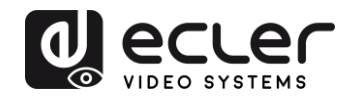

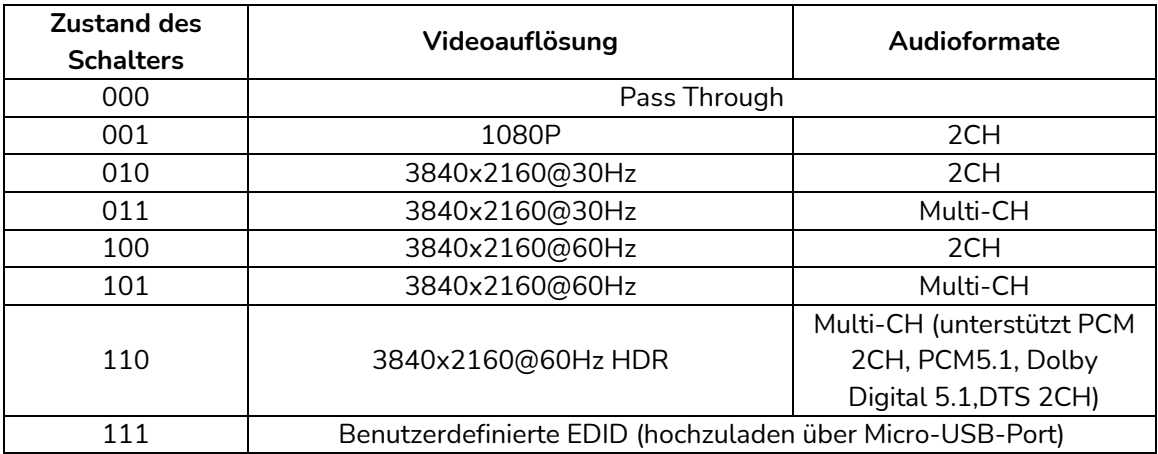

#### **Achtung:**

- ⚫ *2CH: unterstützt LPCM 2CH*
- ⚫ *Multi-CH: unterstützt LPCM 8CH, Dolby TrueHD, DTS-HD, Dolby Digital 5.1, DTS 5.1, Dolby Digital Plus*

#### <span id="page-10-0"></span>**7.1. Benutzerdefinierte EDID-Einstellung**

Neben der Nutzung der vordefinierten EDID-Einstellung hat der Benutzer die Möglichkeit zur Festlegung individueller EDID-Werte. Die Vorgehensweise ist dabei wie folgt:

**1.** Ändern Sie die benutzerdefinierte EDID-Bezeichnung unter Verwendung des folgenden Formats:

#### **EC\_xx\_xxxxx\_xxxx\_xxx.bin**

- ⚫ EC: fester Wert
- ⚫ xx: EDID-Kennung lautet "15"
- ⚫ xxxxx: Videoauflösung
- ⚫ xxxx: Aktualisierungsfrequenz
- ⚫ xxx: Audioformat

**Beispiel:** EC\_15\_3840x2160\_60Hz\_ Dolby.bin

- **2.** Verbinden Sie den FW-Port des Senders über USB-Kabel mit dem PC und schalten Sie dann den Sender ein. Der PC findet automatisch ein virtuelles Laufwerk mit der Bezeichnung "BOOTDISK".
- **3.** Nach Aufrufen des Laufwerks mit Doppelklick erscheint eine Datei mit der Bezeichnung "READY.TXT".
- **4.** Kopieren Sie die benutzerdefinierte EDID-Einstellung (z.B. **EC\_15\_3840x2160\_60Hz\_Dolby.bin**) auf die "BOOTDISK".
- **5.** Rufen Sie das Laufwerk erneut auf, um zu überprüfen, ob sich der Dateiname "READY.TXT" automatisch in "SUCCESS.TXT" ändert. Ist dies der Fall, so wurde die benutzerdefinierte EDID-Einstellung auf den Sender übertragen und dort

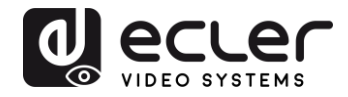

erfolgreich mit der entsprechenden EDID-ID gespeichert.

- **6.** Entfernen Sie nun das USB-Kabel und schalten Sie den Sender wieder ein.
- <span id="page-11-0"></span>**7.** Nun können Sie die neue EDID-Einstellung aufrufen, indem Sie den DIP-Schalter auf "111" stellen.

# **HDCP-MODUS**

Stellen Sie den Schalter **4** auf "**ON**", um die Betriebsart **HDCP Active** einzustellen. Mit der Schalterstellung "**OFF**" wählen Sie die Betriebsart **HDCP Passive**.

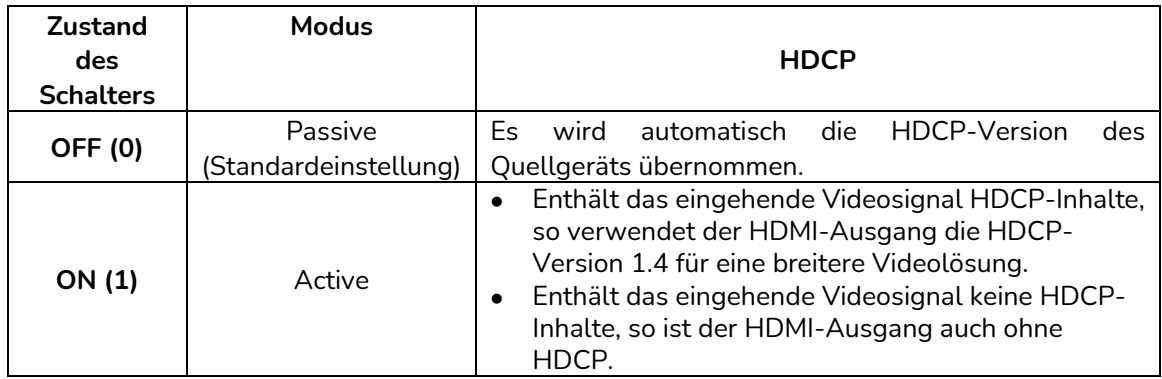

# <span id="page-11-1"></span>**ARC-MODUS**

Am vorderen Bedienfeld des Empfängers befinden sich Tasten zur Aktivierung bzw. Deaktivierung des ARC-Modus, wie in der folgenden Abbildung dargestellt:

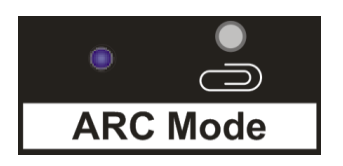

![](_page_12_Picture_0.jpeg)

Drücken Sie die Taste mit einem spitzen Gegenstand, um den ARC-Modus zu aktivieren: die LED-Anzeige links leuchtet blau. Um den ARC-Modus zu verlassen, drücken Sie die Taste erneut. Die LED-Anzeige erlöscht.

![](_page_12_Picture_371.jpeg)

![](_page_13_Picture_0.jpeg)

# <span id="page-13-0"></span>**ANSCHLUSS DES SYSTEMS**

Das folgende Diagramm zeigt die typischen Eingangs- und Ausgangsanschlüsse des Extenders:

**1.** Der ARC-Modus des Empfängers steht auf **ON** und das Displaygerät (z.B. HDTV) unterstützt ARC. Das Audiosignal des Fernsehgeräts wird über HDMI-Kabel von diesem auf den Empfänger zurückübertragen und verlässt dann den Sender über dessen Port **ARC Audio Out**.

![](_page_13_Figure_4.jpeg)

**Achtung:** Um eine optimale Leistung des Geräts im ARC-Modus zu erhalten, wird die Verwendung eines STP-Kabels empfohlen.

![](_page_14_Picture_0.jpeg)

**2.** Der ARC-Modus des Empfängers steht auf **ON**, aber das Displaygerät (z.B. HDTV) unterstützt kein ARC. Das Audiosignal des Fernsehgeräts wird von diesem über optisches Audiokabel an den Empfänger zurückübertragen und verlässt dann den Sender über dessen Port **ARC Audio Out**.

![](_page_14_Figure_2.jpeg)

**Achtung:** *Um eine optimale Leistung des Geräts im ARC-Modus zu erhalten, wird die Verwendung eines STP-Kabels empfohlen.*

![](_page_15_Picture_0.jpeg)

**3.** Der ARC-Modus des Empfängers steht auf **OFF**. Das Audiosignal des Fernsehgeräts kann nicht auf den Port **ARC Audio Out** des Senders zurückgeroutet werden. Der Port **Audio Breakout** des Empfängers wird zur Extraktion des Audiosignals aus der HDMI-Quelle an einen Lautsprecher oder Verstärker angeschlossen.

![](_page_15_Figure_2.jpeg)

![](_page_16_Picture_0.jpeg)

# <span id="page-16-0"></span>**TECHNISCHE DATEN**

<span id="page-16-1"></span>**11.1. Videoleistung**

![](_page_16_Picture_219.jpeg)

![](_page_17_Picture_0.jpeg)

#### <span id="page-17-0"></span>**11.2. Verhalten der Bedienelemente**

![](_page_17_Picture_97.jpeg)

![](_page_18_Picture_0.jpeg)

<span id="page-18-0"></span>**11.3. Allgemeines**

![](_page_18_Picture_208.jpeg)

![](_page_19_Picture_0.jpeg)

#### **12. MECHANISCHE DIAGRAMME**

#### 12.1. VEO-XTT44

<span id="page-19-0"></span>![](_page_19_Picture_3.jpeg)

<span id="page-19-1"></span>![](_page_19_Figure_4.jpeg)

![](_page_20_Picture_0.jpeg)

#### 12.2. VEO-XRT44

![](_page_20_Picture_2.jpeg)

![](_page_20_Picture_3.jpeg)

<span id="page-20-0"></span>![](_page_20_Picture_4.jpeg)

 $\circledcirc$ 

![](_page_21_Picture_0.jpeg)

![](_page_21_Picture_1.jpeg)

Aufgrund von Produktionstoleranzen können alle angegebenen Daten Änderungen unterliegen. **NEEC AUDIO BARCELONA S.L.** behält sich vor, Änderungen oder Verbesserung an Design oder Herstellung vorzunehmen, die diese Produkt-Spezifizierungen betreffen können.

Bei technischen Fragen wenden Sie sich bitte an Ihren Lieferanten/Händler oder füllen Sie das Kontaktformular auf unserer Webseite unter Hilfe / [Technische](https://www.ecler.com/support/technical-requests.html) Fragen aus.

Motors, 166-168 08038 Barcelona - Spain - (+34) 932238403 <u>[information@ecler.es](mailto:information@ecler.com) [www.ecler.com](http://www.ecler.com/)</u>